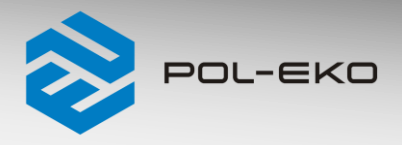

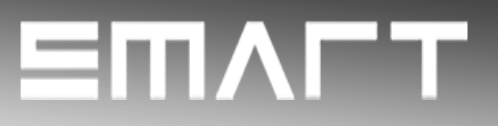

# **Skrócona instrukcja obsługi SMART PRO v. 1.23 (ważna od 3.01.2023)**

**Rozszerzona instrukcja znajduje się na stroni[e https://www.pol-eko.com.pl/do-pobrania/](https://www.pol-eko.com.pl/do-pobrania/)**

### **1. Pierwsze uruchomienie**

Podczas pierwszego uruchomienia na ekranie *(Rys.1)* pojawi się pytanie dotyczące pobrania na pendrive folderu "Download" zawierającego instrukcje obsługi w formacie pdf. Aby to zrobić należy włożyć pendrive do gniazda USB i odczekać chwilę na wykrycie sprzętu, następnie nacisnąć **W**. Naciśnięcie **W** powoduje rezygnację z pobrania folderu, okno pojawi się podczas kolejnego uruchomienia. Można zaznaczyć "*Nie pokazuj ponownie"* aby okno nie wyświetlało się podczas uruchomienia.

#### *Rys.1. Pobieranie plików*

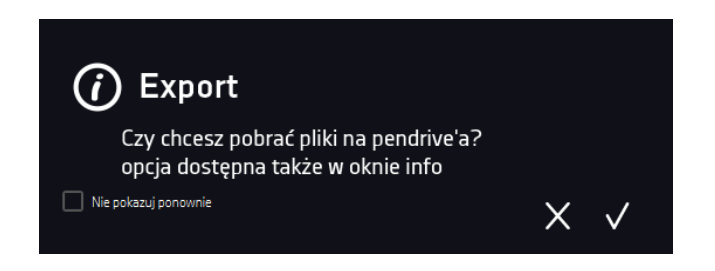

Po skopiowaniu danych i/lub instrukcji na pendrive'a przed wyciągnięciem z gniazdka USB należy go odmontować poprzez naciśnięcie ikony **w górnej rozwijanej belce** *(Rys.2).* Jeżeli pendrive nie zostanie odmontowany po pod-

łączeniu do komputera może się wyświetlić komunikat o uszkodzeniu pendrive'a z propozycją naprawy, gdy rzeczywiście pendrive nie jest uszkodzony.

#### *Rys. 2. Odmontowanie pendrive'a*

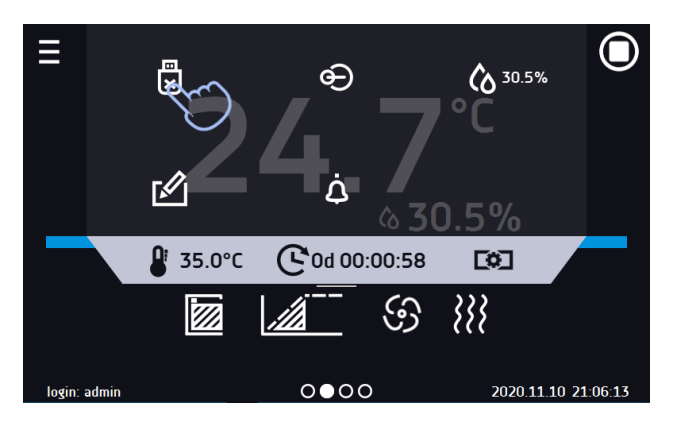

Folder "Download" można również pobrać z podmenu "Info". Aby przejść do podmenu "Info" należy nacisnąć ikonę menu głównego

a następnie nacisnąć  $\omega$  . Aby zapisać rozszerzoną instrukcję obsługi na nośniku USB należy nacisnąć ikonę  $\blacksquare$ Po włożeniu pendrive'a do gniazda USB należy odczekać kilka sekund, aż na wyświetlaczu pojawi się komunikat "Pendrive *połączono"*.

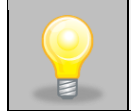

Przed wyjęciem pendrive'a z gniazda USB należy go odmontować.

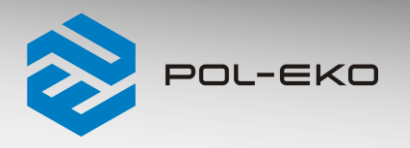

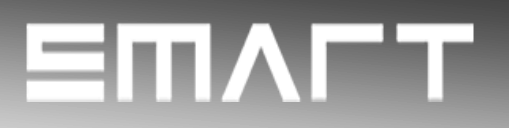

## **2. Logowanie użytkownika**

Konfigurowanie parametrów urządzenia możliwe jest tylko przez zalogowanego użytkownika. Aby zalogować użytkownika należy

w oknie głównym nacisnąć **. Pojawi się okno logowania** *(Rys.3):* login: od 1 do 10 znaków hasło: od 1 do 10 znaków Domyślne fabryczne parametry logowania: login: admin hasło: pole puste *Rys.3 Panel logowania*

login: admin A hasło:

Zaleca się, aby w trakcie pierwszego uruchomienia ustawić hasło konta Administratora i zanotować je w bezpiecznym miejscu, aby uniknąć ingerencji w ustawienia urządzenia przez niepowołane osoby.

Hasło należy zapamiętać lub zanotować, ponieważ nie ma możliwości skasowania hasła konta Admin. W przypadku utraty hasła należy skontaktować się z serwisem producenta. Skasowanie hasła nie podlega

*.*

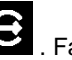

**Wylogowanie**: w menu głównym nacisnąć  $\bullet$ . Fabryczne ustawienie automatycznego wylogowania: 15 min.

Wszystkie deklaracje zgodności CE znajdują się w rozszerzonej instrukcji obsługi.